# **IDEGEO. Infraestructura de datos espaciales de CentroGeo.**

**"Mapa de uso del suelo y vegetación de la zona costera asociada a los manglares, región península de Yucatán, CONABIO, 2015"**

# **IDENTIFICACIÓN DE LA INFORMACIÓN**

# **Autor del Metadato**

María Teresa Rodriguez Zuñíga

#### **Resumen**

El mapa representa una actualización de nueve clases de tipos de coberturas y uso del suelo, obtenidos a partir de la aplicación del método interdependiente, basado en el mapa de uso del suelo y vegetación de la zona costera asociada a los manglares de la Región Península de Yucatán (Campeche, Yucatán y Quintana Roo) de 2010.

# **Propósito**

Estimar la distribución y superficie de las clases de vegetación y uso del suelo identificadas en las imágenes de satélite en la zona costera de la Región Península de Yucatán (Campeche, Yucatán y Quintana Roo) para el año 2015.

# **Fecha de publicación**

2016-03-30 11:05:00

**Edición**

CONABIO

**Derechos**

CONABIO

#### **Nombre Administrativo**

Estados Unidos Mexicanos

#### **Palabras Claves**

- Procesos de cambio

#### **Categoria**

Biota

# **FUENTE DE LA INFORMACIÓN**

**Fuente**

CONABIO

**URL**

http://idegeo.centrogeo.org.mx/layers/geonode%3Apy\_oct2015

#### **Historial de procesamiento**

Este es un resultado de la unión de los mapas estatales de uso del suelo y vegetación asociada a manglares en la Región Península de Yucatán (Campeche, Yucatán y Quintana Roo). Antes de obtener los mapas regionales se generaron los mapas estatales, para los cuales se obtuvieron y se corrigieron radiométrica y geométricamente las imágenes de satélite SPOT 5. Por falta de disponibilidad de imágenes SPOT 5 2015, fue necesario también utilizar imágenes del año 2014, principalmente del último trimestre, así como imágenes RapidEye. A las imágenes satelitales se les sobrepusieron los archivos raster de 2010 de los mapas de uso del suelo y vegetación de la zona costera asociada a los manglares de cada uno de los estados que conforman la región y que se manejan de forma interna en la Subcoordinación de Percepción Remota de la CONABIO; se detectaron los cambios ocurridos entre el raster 2010 y las imágenes de satélite más recientes, mediante interpretación visual basada en el método interdependiente.

1. Las imágenes SPOT 5 fueron obtenidas a través de gestiones interinstitucionales con las administradores de la antena Ermexs NG, el formato de entrega de estos archivos fue .tif. Se aplicó a cada una de las imágenes SPOT 5 una corrección geométrica, la cual se realizó en el programa Erdas Imagine utilizando en 'Set Geometric Model' el modelo SPOT5 - Orbital Pushbroom con un algoritmo polinomial de segundo grado, mediante el empleo de ortofotos del INEGI y en caso de no tener cubrimiento se utilizaron imágenes Rapid Eye como insumo alterno, las imágenes fueron reproyectadas a UTM WGS84 Norte. Para la corrección radiométrica se utilizó un modelo automatizado. Las imágenes RapidEye se obtuvieron mediante un convenio con el Bufete de Ingeniería en Telecomunicaciones y Sistemas. 2. Utilizando como base el archivo raster generado para el año 2010, de uso del suelo y vegetación de la zona costera asociada a los manglares de cada uno de los estados que conforman la Región Península de Yucatán, se realizó una interpretación visual, basado en el método interdependiente, usando para la identificación de los cambios las imágenes más recientes. Se editaron aquellos datos que no correspondían a la clase asignada, para esto se usaron como auxiliares las herramientas 'Region Grow AOI' y 'Recode'. La clasificación usada presenta 9 categorías: 1 Desarrollo antrópico; 2 Agrícola-pecuario; 3 Otra vegetación; 4 Sin vegetación; 5 Manglar; 6 Manglar perturbado; 7 Otros humedales; 8 Cuerpos de agua; 9 Otros. La descripción de estas clases se puede consultar en [http://www.biodiversidad.gob.mx/ecosistemas/manglares2013/pdf/](http://www.biodiversidad.gob.mx/ecosistemas/manglares2013/pdf/InfGQ004.pdf) [InfGQ004.pdf.](http://www.biodiversidad.gob.mx/ecosistemas/manglares2013/pdf/InfGQ004.pdf) 3. Una vez concluida la actualización de los archivos raster de cada uno de los estados que conforman la región, se corrió un proceso automatizado en Arc GIS, el cual ejecutó lo siguiente: Utilizando la herramienta Eliminate del programa ERDAS se eliminaron primero los polígonos menores a 0.25 hectáreas, luego los de 0.5 hectáreas, 0.75 hectáreas y finalmente los de 1 ha, para generar cartografía 1:50,000. Posteriormente en un modelo automatizado en el programa ArcGIS se transformó el archivo raster en formato de polígonos, después se les asignó el nombre de cada una de las diferentes clases y finalmente se calculó la superficie en hectáreas en proyección Cónica Conforme de Lambert. 4. Posteriormente se procedió a la unión de los mapas estatales en formato shapefile para generar el archivo para la región utilizando la herramienta 'Merge' en ArcMap. Finalmente se revisó el archivo resultante para verificar las uniones entre los estados y la correcta topología del mismo.

#### **REFERENCIA ESPACIAL**

#### **WKT**

POLYGON((-92.4723980192829 18.0863818783803,-92.4723980192829 21.7058907145477,-86.6791832389814 21.7058907145477,-86.6791832389814 18.0863818783803,-92.4723980192829 18.0863818783803))

#### **Codigo de la proyección**

EPSG:4326

# **EXTENSIÓN DEL RECURSO**

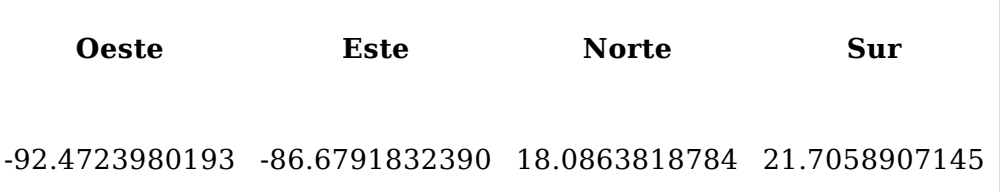

### **PERIODO DE VALIDEZ DE DATOS**

#### **Fecha inicial**

2015-01-01 00:00:00

#### **Fecha final**

2016-02-29 00:00:00

# **ATRIBUTOS**

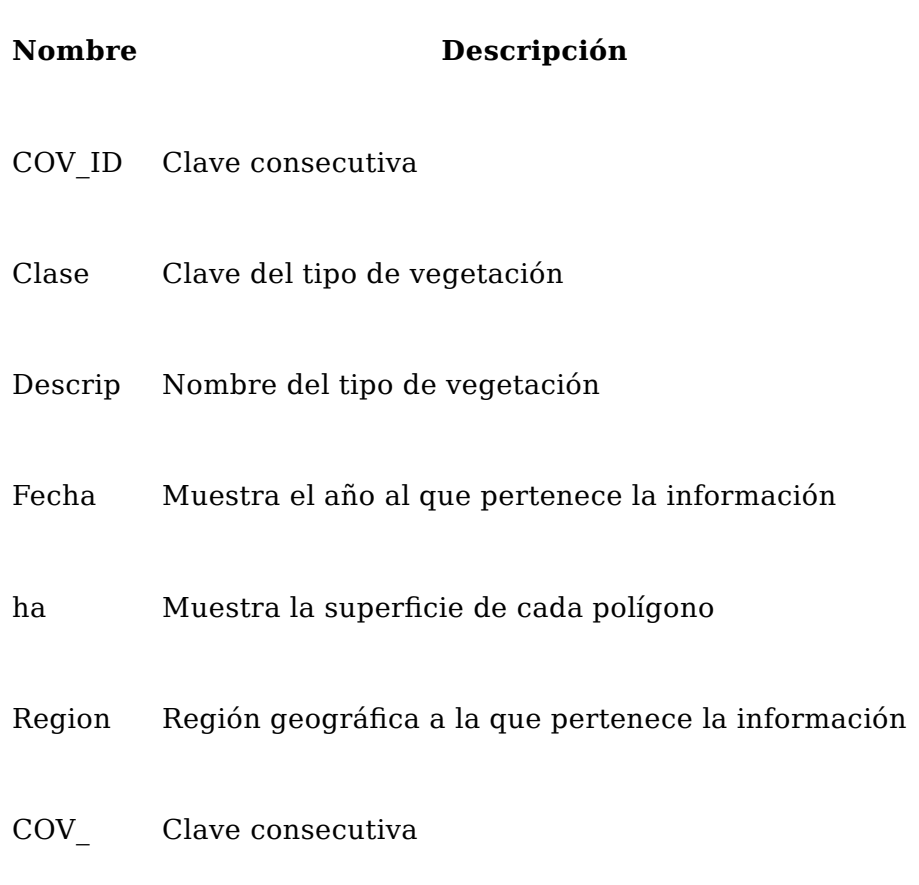